## **UCAS**

## **TRY BEFOR YOU APPLY IN** THE UCAS HUB

## **GETTING STARTED V** VIRTUAL WORK EXPERIENCES

Led by industry experts from the world's leading employers, Virtual Work Experiences give you a taste of what a career would look like through interactive, on-demand programmes. These incorporate real workplace activities and look great on your CV, apprenticeship applications and personal statement.

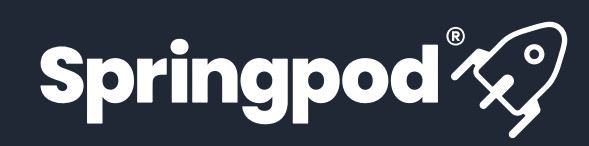

## HOW DO YOU ACCESS VIRTUAL WORK EXPERIENCE?

- **Finding them on ucas.com:** You can search and filter by industry and employer to see suggested Virtual Work Experiences in UCAS' **[search](https://www.ucas.com/explore/search)  [tool](https://www.ucas.com/explore/search)**. They are also found on **[industry guides](https://www.ucas.com/explore/search/industry-guides?query=)**
- **In the Hub:**

Once you have signed up and logged in to **[the Hub](https://www.ucas.com/dashboard#/)**, you will be able to start any Virtual Work Experience after completing the Springpod sign up.

**Favourites and For You:** You can favourite Virtual Work Experiences in order to watch them later - they will appear in your **[Hub](https://www.ucas.com/dashboard#/)  [dashboard](https://www.ucas.com/dashboard#/)** in the **[Favourites](https://www.ucas.com/explore/favourites)  [section](https://www.ucas.com/explore/favourites)**. Relevant Virtual Work Experiences are also in your personalised **[For You section](https://www.ucas.com/explore/for-you)**.

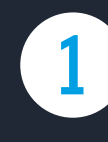

Choose your Virtual Work Experience and click on 'apply now' or 'start now'. Some Virtual Work Experiences are on-demand, and some have a future start date.

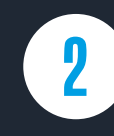

**3** 

Register or sign in to your UCAS Hub account, then click 'Accept' to share your UCAS account with Springpod.

Complete your Springpod sign up, confirming your personal details, communication preferences, education details, and interests.

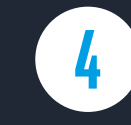

Search

Sit back and enjoy your Virtual Work Experience – remember you can favourite as many as you like to watch later.